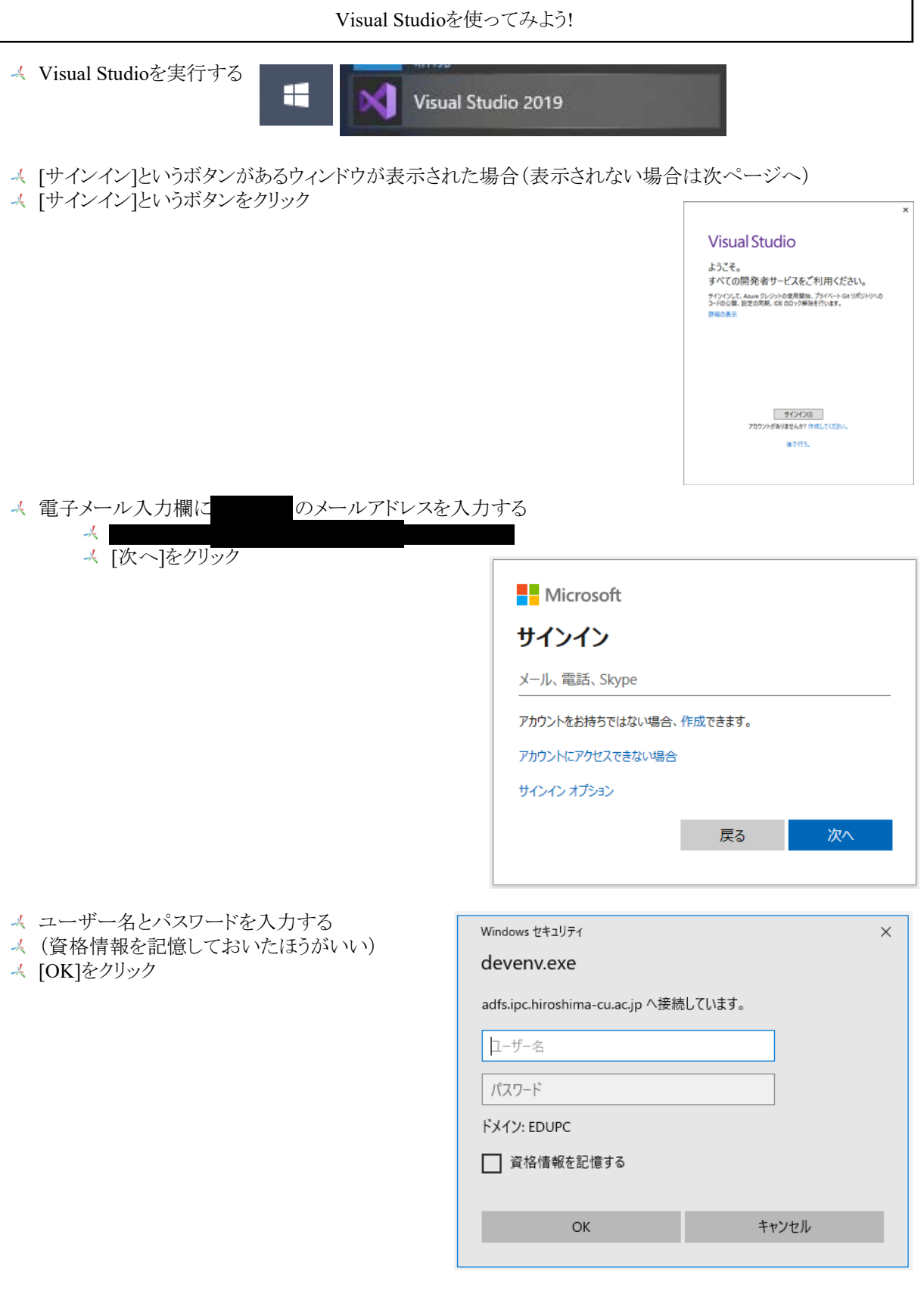

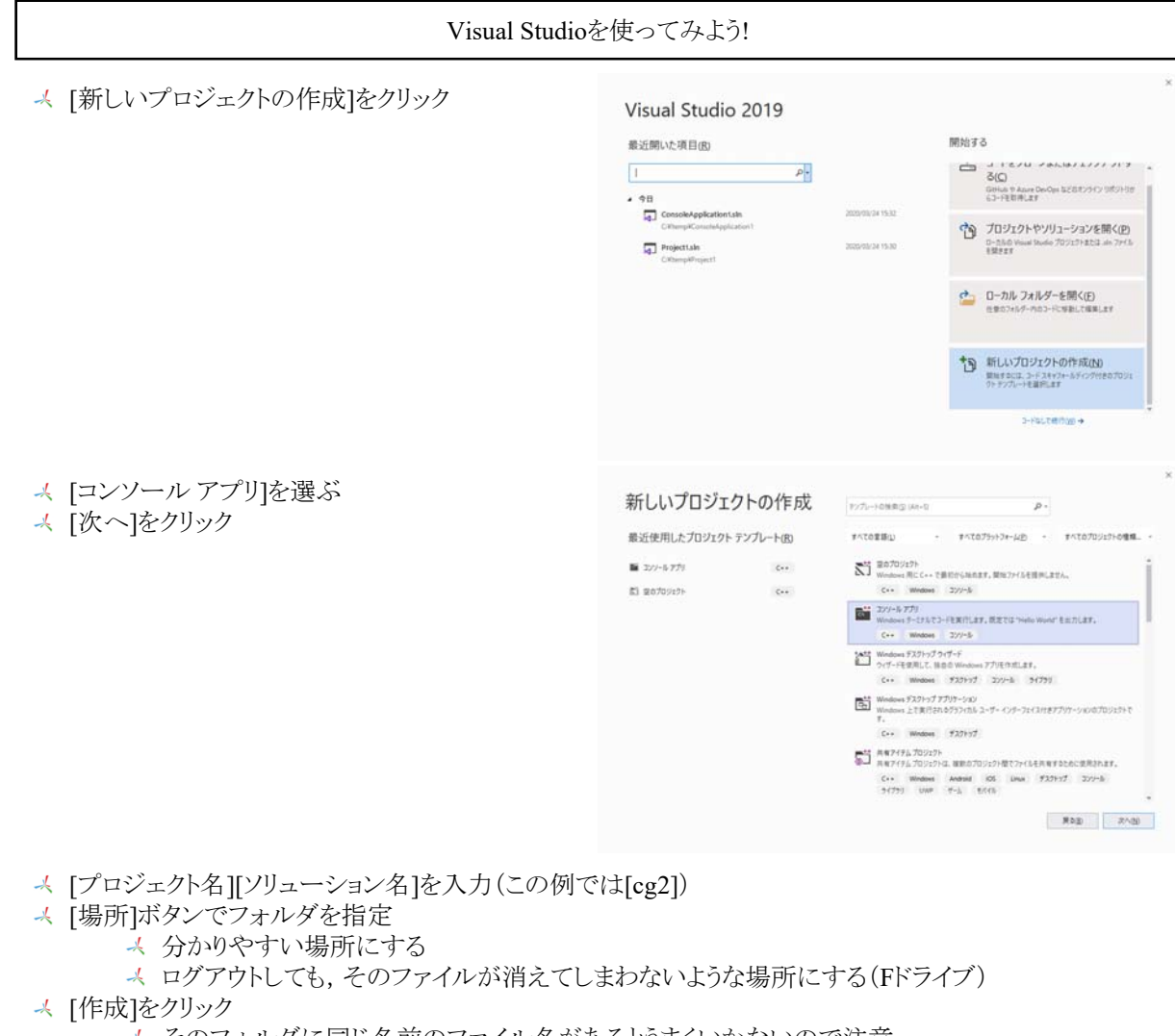

そのフォルダに同じ名前のファイル名があるとうまくいかないので注意

イ<mark>に置いたファイルはシステムにより</mark> 定期的に自動的に削除されます. 個人フォルダに置けば削除されないので 個人フォルダに置くようにしてください.

## 新しいプロジェクトを構成します

![](_page_1_Picture_121.jpeg)

- 適当なプログラムを入力
- → [ビルド]-[ソリューションのビルド]をクリック
- [デバッグ]-[デバッグの開始]をクリック

![](_page_1_Picture_8.jpeg)

## OpenGLのための準備

● [プロジェクト]-[○○のプロパティ]をクリック

![](_page_2_Picture_77.jpeg)

**●** [構成プロパティ]-[C/C++]-[全般]-[SDLチェック]で[いいえ]を選ぶ

![](_page_2_Picture_4.jpeg)

[構成プロパティ]-[C/C++]-[プリコンパイル済みヘッダー]-[プリコンパイル済みヘッダー]で[プリコンパイ ル済みヘッダーを使用しない]を選ぶ

![](_page_2_Picture_78.jpeg)

- OpenGLのための準備 <sup>●</sup> [構成プロパティ]-[C/C++]-[全般]-[追加のインクルード ディレクトリ]にC:¥Apps¥freeglut¥includeを入力 (この環境の場合) ▲ 横成プロパティ Ä 追加のインクルードディレクトリ C:¥Apps¥freeglut¥include;%(AdditionalIncludeDirectories v 全般 追加の #using ディレクトリ 詳細 デバッグ情報の形式 エディット コンティニュのプログラム データベース (/ZI) デバッグ [マイコードのみ]のデバッグをサポートする **ELA (/JMC)** VC++ディレクトリ 共通言語ランタイムサポート  $\triangle$  C/C++ Windows ランタイム拡張機能の使用 全般 著作権情報の非表示 はい (/nologo) ● [構成プロパティ]-[リンカ]-[全般]-[追加のライブラリ ディレクトリ]にC:¥Apps¥freeglut¥libを入力(この環 境の場合) ユーリーことのリタイレクト いいえ ▲ リンカー のライブラリ ディレクト C:¥Apps¥freeglut¥lib;%(AdditionalLibraryDirectories)  $\backsim$ 全般 ゴミルの左関係のサンク **Itta** 洋意 PDFファイルではバックスラッシュと円マークの文字コードが違う! PDFファイルのテキストをそのままコピペするときは ・クだけはちゃんと自分でキ ・ドから打つこと! '术'
	- [OK]ボタンを押してプロパティのウィンドウを閉じる

5 [ビルド]-[ソリューションのビルド]をクリックするとコンパイル&リンクが行われる 5 エラーが発生しないかどうか確認する

エラー

- libファイルが見つかりません、といったエラーはディレクトリを正しく入力できていない
- exeファイルを開くことができません、といったエラーはディレクトリの入力が正しいか確認して、[ビルド]-[ ソリューションのリビルド1をする

文字コード

■ キーボードで入力した円マークはバックスラッシュの文字コード(16進数で5C) ■ PDFファイルの円マークは円マークの文字コード(16進数でA5)

![](_page_3_Figure_8.jpeg)

キーボードで入力した円マークは 000000000000000000000000000001011100

PDFファイルをコピペした円マークは 000000000000000000000000000000010100101

![](_page_3_Picture_11.jpeg)

```
#include <stdlib.h>
#include <stdio.h>
\#include \langle gl/g|ut.h>
void myDisplay()
{
  glClearColor(1.0, 1.0, 0.0, 1.0);
  glClear(GL_COLOR_BUFFER_BIT);
  glColor3d(1.0, 0.0, 0.0);
  glBegin(GL_POLYGON);
  glVertex2d(-0.5, -0.5);
  glVertex2d(0.5, -0.5);glVertex2d(0.5, 0.5);
  glVertex2d(-0.5, 0.5);g1End();
  glutSwapBuffers();
}
void myKeyboard(unsigned char key, int x, int y)
{
  if (key == 0x1B) exit(0);}
void myInit(char* progname)
{
  glutInitDisplayMode(GLUT_RGBA | GLUT_DOUBLE);
  glutInitWindowSize(500, 400);
  glutInitWindowPosition(0, 0);
  glutCreateWindow(progname);
}
int main(int argc, char* argv[])
{
  glutInit(&argc, argv);
  myInit(argv[0]);
  glutKeyboardFunc(myKeyboard);
  glutDisplayFunc(myDisplay);
  glutMainLoop();
  return 0;
}
```
![](_page_4_Picture_2.jpeg)